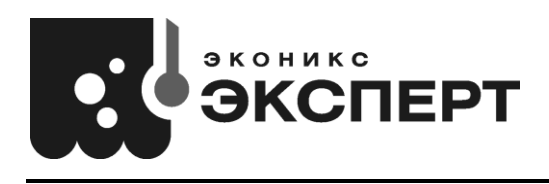

**ООО «Эконикс-Эксперт»** Адрес для корреспонденции: 117513, г. Москва, а/я 55 *e-mail: [ionomer@ionomer.ru](mailto:eexpert@euro.ru) [info@ionomer.ru](mailto:info@ionomer.ru)* телефон: +7 (499)600-23-45 *[www.ionomer.ru](http://eexpert.euro.ru/)*

# **АМПЕРОМЕТРИЧЕСКИЙ ДАТЧИК**

## **ДК-01**

**КТЖГ.26.51.53.103**

## **ПАСПОРТ И РУКОВОДСТВО ПО ЭКСПЛУАТАЦИИ**

**Москва 2021**

Перед использованием датчика ДК-1 внимательно изучите прилагаемое руководство.

В изделии допускаются незначительные конструктивные изменения, не отражённые в настоящем документе и не влияющие на технические характеристики и правила эксплуатации.

**ВНИМАНИЕ: Между измерениями ОБЯЗАТЕЛЬНО хранить датчик в воде**

## **СОДЕРЖАНИЕ**

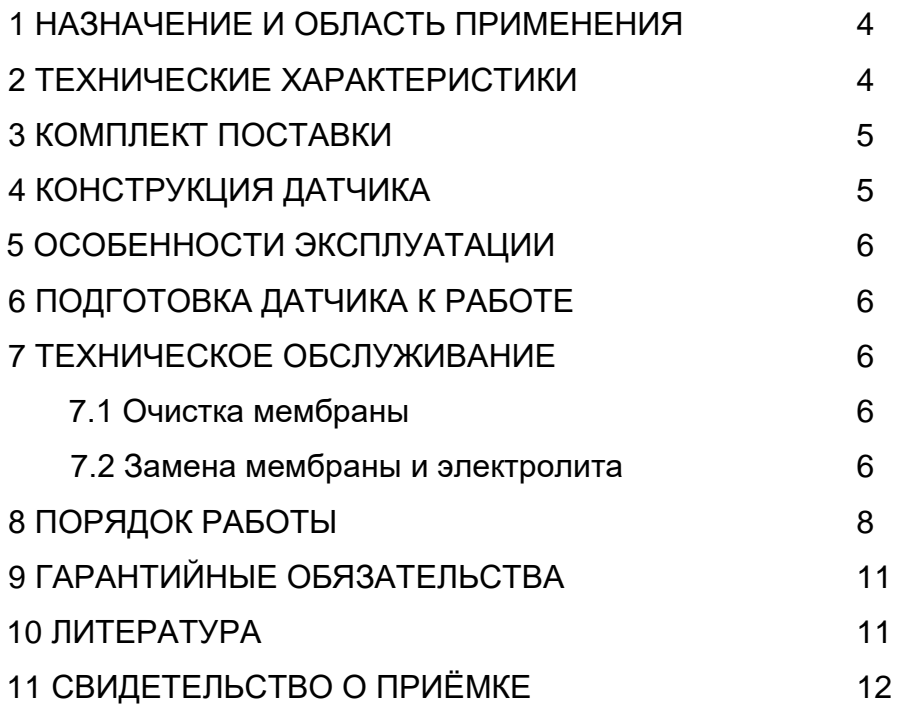

#### **1 НАЗНАЧЕНИЕ И ОБЛАСТЬ ПРИМЕНЕНИЯ**

Амперометрический датчик ДК-01 предназначен для измерения силы тока, возникающего в результате электродной реакции с участием растворенного в жидкой среде кислорода.

Датчик в комплекте с анализатором жидкости «Эксперт-001» предназначен для решения широкого круга задач, включающих измерение:

А) - измерение скоростей дыхания одноклеточных организмов (дрожжи, бактерии, инфузории и др), клеток, выращенных в культуре и выделенных из различных тканей живых организмов, тканевых препаратов: кусочков, срезов, гомогенатов и митохондрий

В) - количественная оценка активности ферментов, катализирующих реакции как с выделением кислорода, например, каталазы тканевых экстрактов и крови, так и его потреблением, например, моноаминооксидаз;

С) - изучение влияния нейротропных веществ и токсических соединений на окислительный энергетический обмен различных биологических объектов

Д) - дыхательный контроль после тканевой гипоксии, определение показателей работоспособности митохондрий и др.

Е) - медико-экологический мониторинг и. др.

Датчик ДК-01 в комплекте с прибором «Эксперт-001» рекомендован для микробиологов, биохимиков, разработчиков фармпрепаратов, биотехнологов и пр.

#### **2 ТЕХНИЧЕСКИЕ ХАРАКТЕРИСТИКИ**

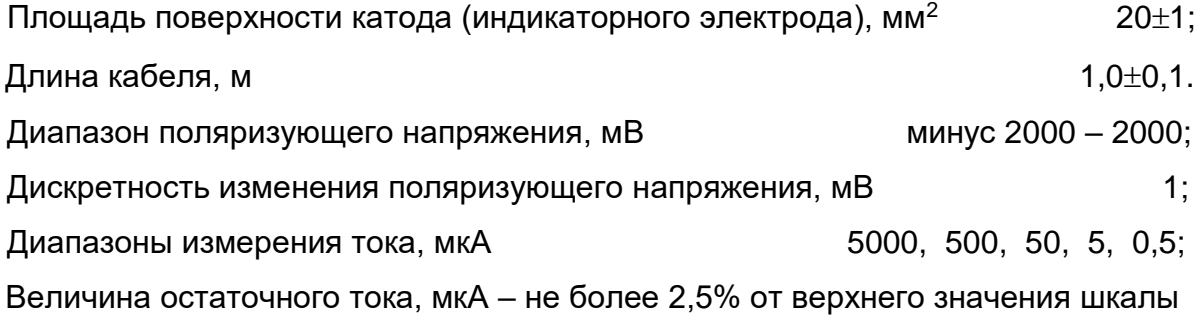

4

### **3 КОМПЛЕКТ ПОСТАВКИ**

Датчик ДК-01 с установленной мембраной – 1 шт; Микроячейка – 1 шт; Якорь магнитной мешалки для микроячейки – 1шт; Сменные мембраны – 5 шт; Нити для фиксации мембраны – 5 шт; Уплотнительные резиновые кольца – 2 шт; Электролит для заполнения датчика – 20 мл; Паспорт и руководство по эксплуатации – 1 шт.

### **4 КОНСТРУКЦИЯ ДАТЧИКА**

Конструкция датчика показана на рисунке 1.

В корпус 4 вклеен электродный узел с катодом (индикаторным электродом) 2 и анодом (вспомогательным электродом) 3. На корпус 4 одет и зафиксирован с помощью накидной гайки 8 кожух 5, заполненный электролитом. Для герметизации места сочленения корпуса 4 и кожуха 5 установлен резиновый уплотнитель 7. Торцевая сторона кожуха 5 закрыта мембраной, зафиксированной при помощи нити 9. Для натяжения и дополнительной фиксации мембраны 1 на кожух 5 надет чехол 6, который скреплен с ним накидной гайкой 8.

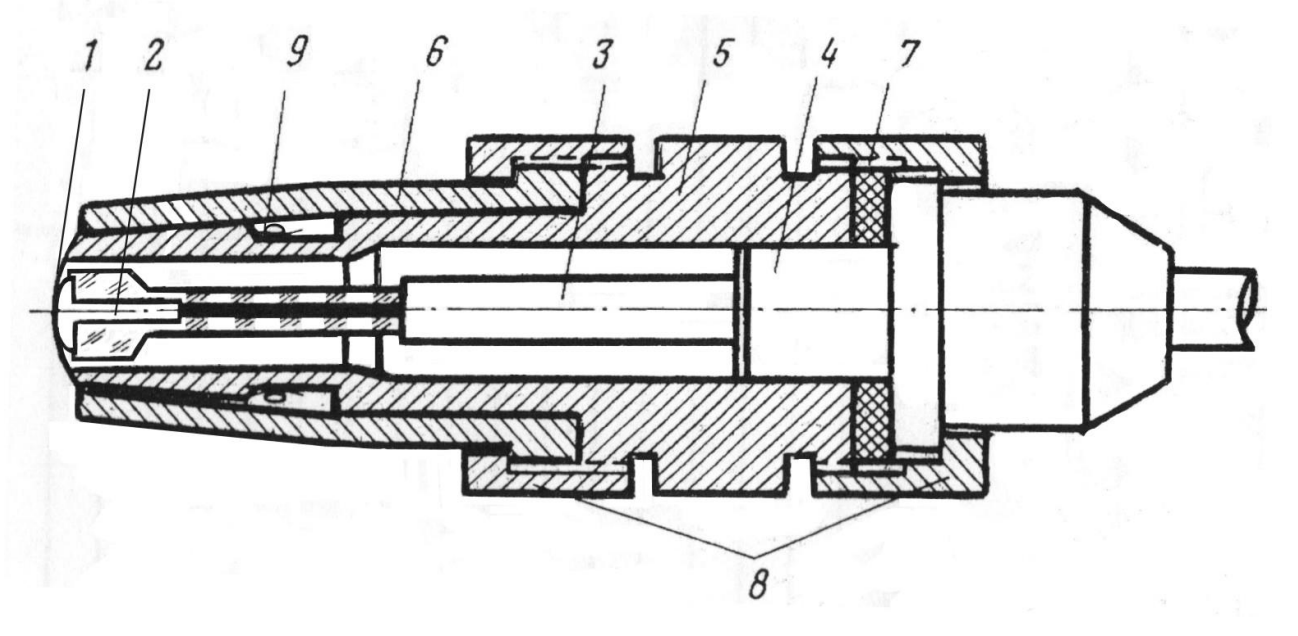

Рисунок 1 – Конструкция датчика ДК-01

1 – мембрана; 2 – катод (индикаторный электрод); 3 – анод (вспомогательный электрод); 4 – корпус датчика; 5 – кожух с электролитом; 6 – чехол для прижима мембраны; 7 – резиновый уплотнитель; 8 – накидные гайки; 9 –фиксирующая нить мембраны.

#### **5 ОСОБЕННОСТИ ЭКСПЛУАТАЦИИ**

Составные части датчика ДК-01 выполнены из оргстекла. Запрещается погружать датчик в органические растворители и другие жидкости, агрессивные к оргстеклу.

Между измерениями мембрана датчика ОБЯЗАТЕЛЬНО должна быть погружена в воду. Рекомендуется хранить датчик в микроячейке или другой емкости, заполненной водой.

При долгом хранение следует вылить из датчика электролит, промыть датчик дистиллированной водой и высушить.

#### **6 ПОДГОТОВКА ДАТЧИКА К РАБОТЕ**

Датчики ДК-01 поставляются не заполненными электролитом. Для заполнения датчика электролитом выполните следующие действия (один раз при первом включении или после хранения со слитым электролитом).

Отсоедините датчик от микроячейки. Убедитесь в целостности мембраны 1. Отверните накидную гайку 8, соединяющую кожух 5 с корпусом 4 (см. рисунок 1). Снимите кожух 5, скрепленный с чехлом 6, с корпуса 4. Не разъединяя кожух 5 с чехлом 6, расположите данный узел вертикально мембраной вниз и наполните 0,5 мл электролита из комплекта поставки. Не меняя положения кожуха 5, медленно, не допуская образования пузырьков воздуха, опустите в него электродный узел корпуса 4 и зафиксируйте кожух на корпусе накидной гайкой 8.

При последующей эксплуатации датчика разборку и заполнение электролитом выполняют только при замене мембраны или в случае необходимости очистки поверхности катода (индикаторного электрода).

Приступая к измерениям, для достижения высокой стабильности показаний, рекомендуется погрузить датчик в воду и выдержать в состоянии измерения не менее 3 минут.

#### **7 ТЕХНИЧЕСКОЕ ОБСЛУЖИВАНИЕ**

#### **7.1 Очистка мембраны**

Для очистки мембраны датчика необходимо протереть ее ваткой, смоченной в этиловом спирте, и промыть в проточной воде.

#### **7.2 Очистка поверхности катода, замена мембраны и электролита**

При ухудшении рабочих характеристик датчика (увеличении остаточного тока или дрейфа (дрейф может возникнуть по крайней мере по 2-м причинам: загрязнение поверхности катода и увеличение диффузионного слоя между

мембраной и катодом) или уменьшение объема электролита в датчике, что уменьшает рабочую поверхность электрода сравнения) требуется очистить поверхность катода (индикаторного электрода) и заменить мембрану и электролит. Для этого выполните следующие действия.

Расположите датчик вертикально мембраной вниз и отверните накидную гайку 8, скрепляющую корпус 4 с кожухом 5 (см. рисунок 1). Направляя корпус 4 вверх, извлеките электродный узел из кожуха и вылейте из него электролит.

Расположите на ровной поверхности лист фильтровальной бумаги и смочите ее этиловым спиртом. Для очистки катода отшлифуйте его поверхность, совершая круговые движения по фильтровальной бумаге.

Для удаления старой мембраны отверните накидную гайку 8, соединяющую кожух 5 с чехлом 6 и снимите кожух. Аккуратно разрежьте фиксирующую нить 9 и удалите мембрану 1. Установите новую мембрану как показано на рисунке 2.

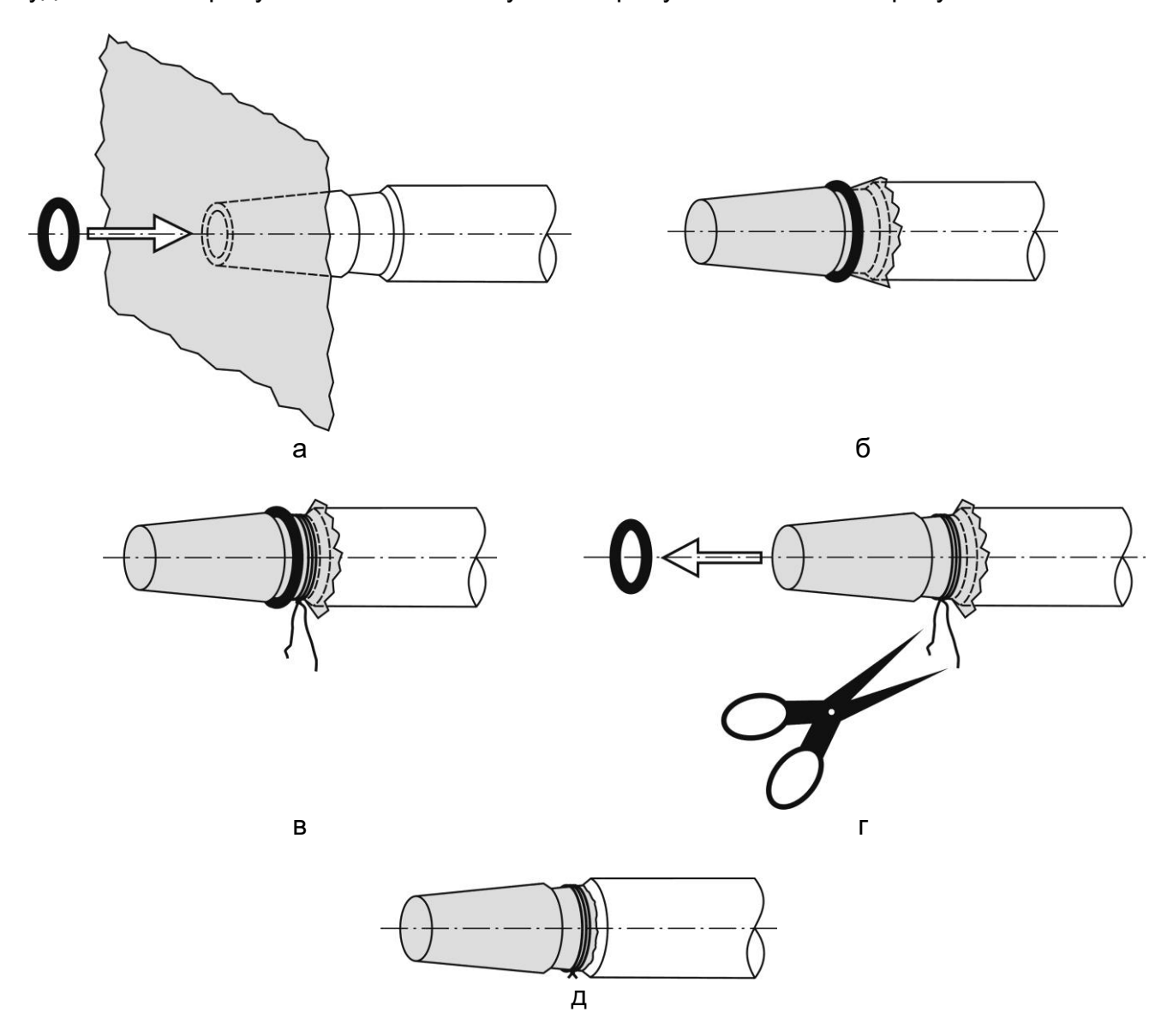

Рисунок 2 – Установка мембраны

Закрепите мембрану на конической части кожуха 5 с использованием уплотнительного кольца из комплекта поставки (рисунок 2а). Продвигайте кольцо, пока оно не окажется в углубленной проточке во внешней поверхности кожуха (рисунок 2б). Проследите, чтобы мембрана не топорщилась и облегала поверхность кожуха, образуя равномерные складки. Зафиксируйте мембрану 3-5 витками нити из комплекта поставки, располагая их непосредственно у резинового кольца в углубленной проточке (рисунок 2в). Снимите резиновое кольцо и удалите ножницами излишки фиксирующей нити и выступающие за нить края мембраны (рисунок 2г).

При необходимости (Т 37<sup>0</sup>С и выше, необходимо промазать место между пленкой и корпусом вакуумной смазкой, соответствующей данной температуре).

Кожух 5 с установленной мембраной должен принять вид, показанный на рисунке 2д.

После установки новой мембраны наденьте чехол 6 на кожух 5 и скрепите их накидной гайкой 8. Расположите кожух с чехлом вертикально мембраной вниз и наполните 0,5 мл электролита из комплекта поставки. Не меняя положения кожуха 5, медленно, не допуская образования пузырьков воздуха, опустите в него электродный узел корпуса 4 и зафиксируйте кожух на корпусе накидной гайкой 8.

#### **8 ПОРЯДОК РАБОТЫ**

Подключите датчик ДК-01 к разъему «ДАТЧИК» измерительного преобразователя (ИП) анализатора жидкости «Эксперт-001». Погрузите датчик в анализируемый раствор и включите ИП нажатием и удержанием в течение 2 секунд кнопки «ВКЛ». После заставки на дисплее отобразится следующая информация.

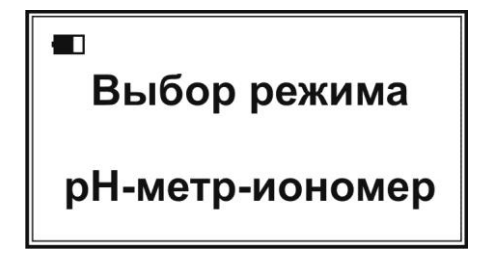

С помощью кнопок «  $\leftrightarrow$ » и «  $\rightarrow$ » установите режим «Доп. режим»:

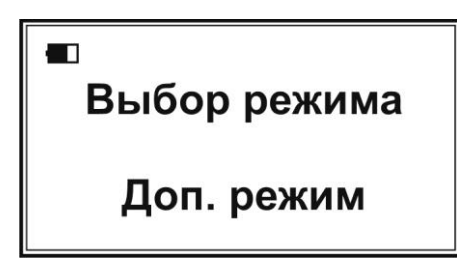

Нажмите кнопку «ВВОД». На дисплее отобразится список дополнительных режимов, например:

> Доп. режим 1. поверка - нет<br>2. Потенциостат 3. ХПК-метр

**Выберите режим «Потенциостат» нажатием кнопки «2»**, обозначающей соответствующий пункт списка дополнительных режимов. В верхней строке дисплея отобразятся символ состояния аккумулятора, название текущего режима измерения «Потенциостат» и показание таймера; во второй строке – тип электродной системы («2х» – двухэлектродная или «3х» – трёхэлектродная) и значение поляризующего напряжения в единицах «mV». В нижней строке крупным шрифтом отобразятся измеренное значение тока и номер поддиапазона измерения токов в круглых скобках.

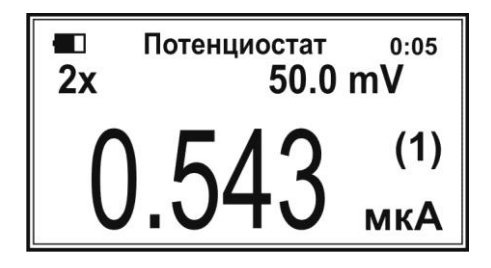

Выбор оптимального поддиапазона измерения токов выполняется прибором автоматически. При желании, пользователь может установить поддиапазон вручную. Для этого нажмите кнопку «ИЗМ». При этом скобки в обозначении номера поддиапазона изменятся с круглых на квадратные:

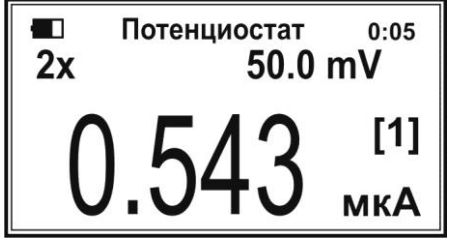

Далее, с помощью кнопок «←» и «→» выберите требуемый поддиапазон измерения токов. Для возврата в автоматический режим выбора поддиапазона повторно нажмите кнопку «ИЗМ».

Переключение типов электродных систем («2х» или «3х») выполняется нажатием кнопки с красным символом «N».

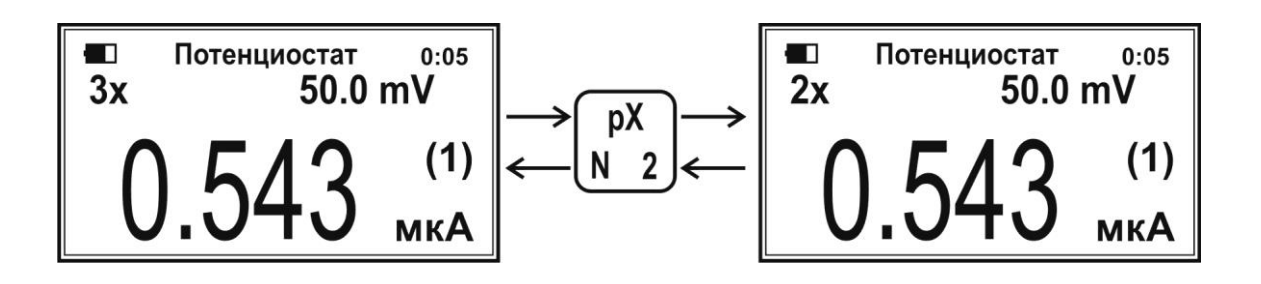

Для работы с датчиком ДК-01 установите тип электродной системы «2х».

Для установки значения поляризующего напряжения нажмите кнопку «ЧИСЛ». На месте ввода значения напряжения появится указатель в виде мигающего черного прямоугольника:

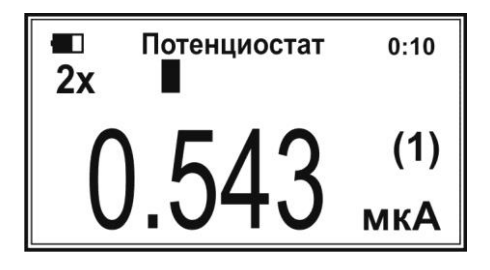

Наберите на клавиатуре требуемое для работы датчика ДК-01 значение поляризующего напряжения «700» и нажмите кнопку «ВВОД»:

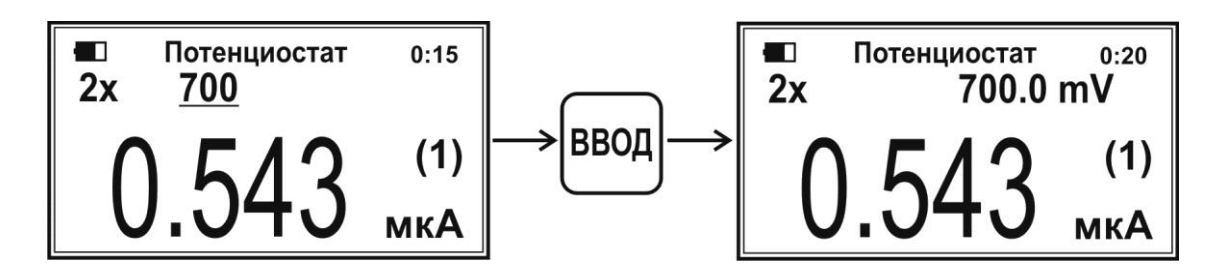

Примечание – При необходимости, пользователь может ввести другое значение поляризующего напряжения или быстро изменить его полярность нажатием кнопки «-»:

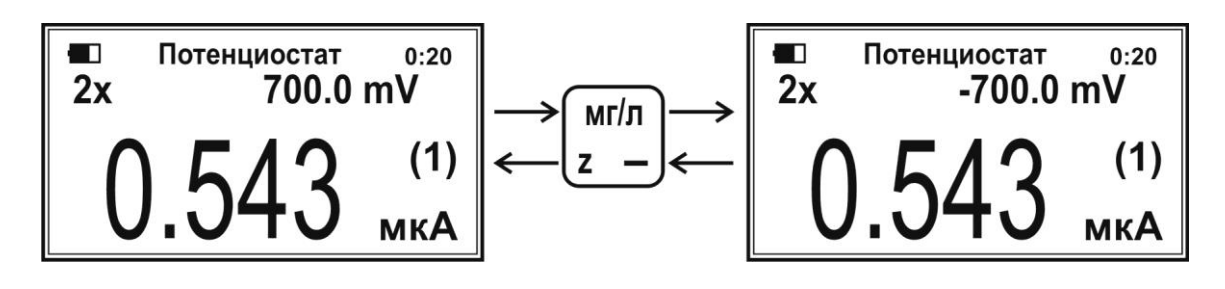

Частота измерений значений силы тока составляет примерно 1 с<sup>-1</sup>. Для увеличения частоты примерно до 5  $c<sup>-1</sup>$  нажмите кнопку «Ф2». При этом на дисплее отобразится надпись «FAST». Для возврата к низкой частоте повторно нажмите кнопку «Ф2».

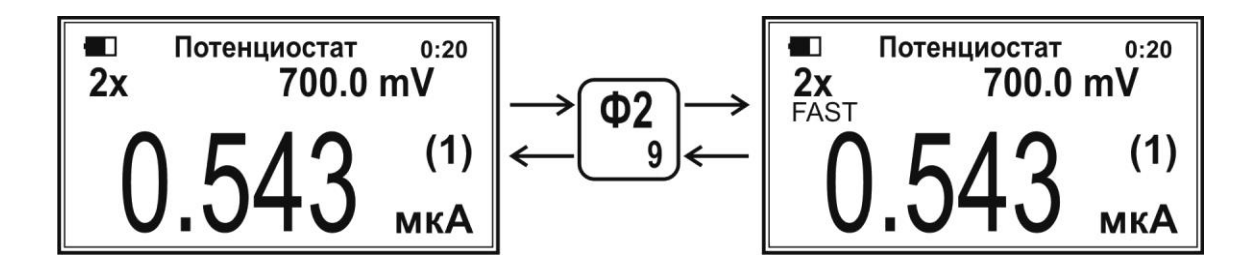

При желании пользователь может просмотреть измеренное значение силы тока с точностью до четвертого знака после запятой нажатием кнопки «ТК». При этом во второй строке дисплея появится символ «К1», а в третьей строке – точное значение силы тока. Чтобы отключить индикацию точного значения силы тока повторно нажмите кнопку «ТК».

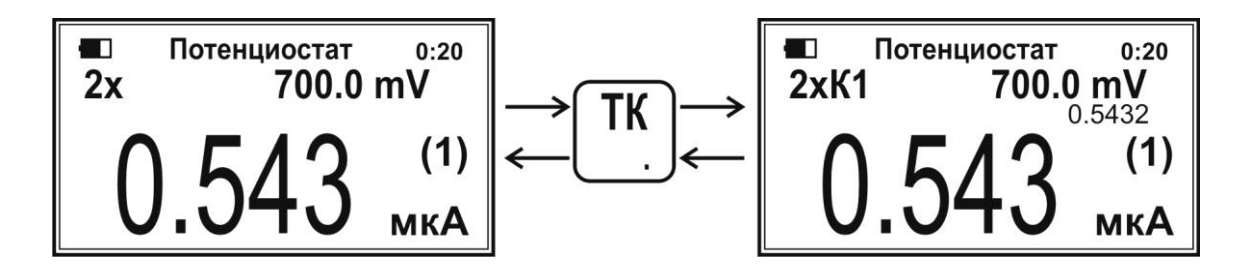

После завершения измерений нажмите кнопку «ОТМ» для возврата в состояние выбора режима работы или выключите анализатор нажатием кнопки «ОТМ».

#### **9 ГАРАНТИЙНЫЕ ОБЯЗАТЕЛЬСТВА**

Гарантийный срок составляет 18 месяцев с момента продажи изделия. Гарантия не распространяется на датчики, имеющие следы механического, термического воздействия (сколы, трещины, обрывы внутренней проводки, оплавленности и т.д.), либо следы воздействия агрессивных химических сред.

#### **10 ЛИТЕРАТУРА**

А.А. Трушанов Руководство по изучению биологического окисления полярографическим методом. М.: «Наука», 1973, с.78-79

### **11 СВИДЕТЕЛЬСТВО О ПРИЁМКЕ**

Датчик ДК-01

дата выпуска \_\_\_\_\_\_\_\_\_\_\_\_202\_\_\_г.

заводской №

испытан и признан годным к эксплуатации.

Отметка ОТК\_\_\_\_\_\_\_\_\_\_\_\_\_\_\_\_\_

Адреса производителя для переписки: 117513, Москва, а/я 55, ООО «Эконикс-

Эксперт»

тел/факс: +7-499-600-23-45 многоканальный

[ionomer@ionomer.ru](mailto:ionomer@ionomer.ru)

www.ionomer.ru